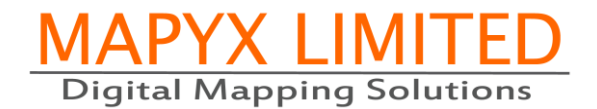

MAPYX LIMITED MX MAP MOBILE

# Quick Start Guide V1.8

### In short

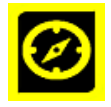

#### **Currently MX Map Mobile supports Ordnance Survey GB Maps ONLY**

MX MAP MOBILE permits the display of Maps on your mobile devices. The following functions are available:

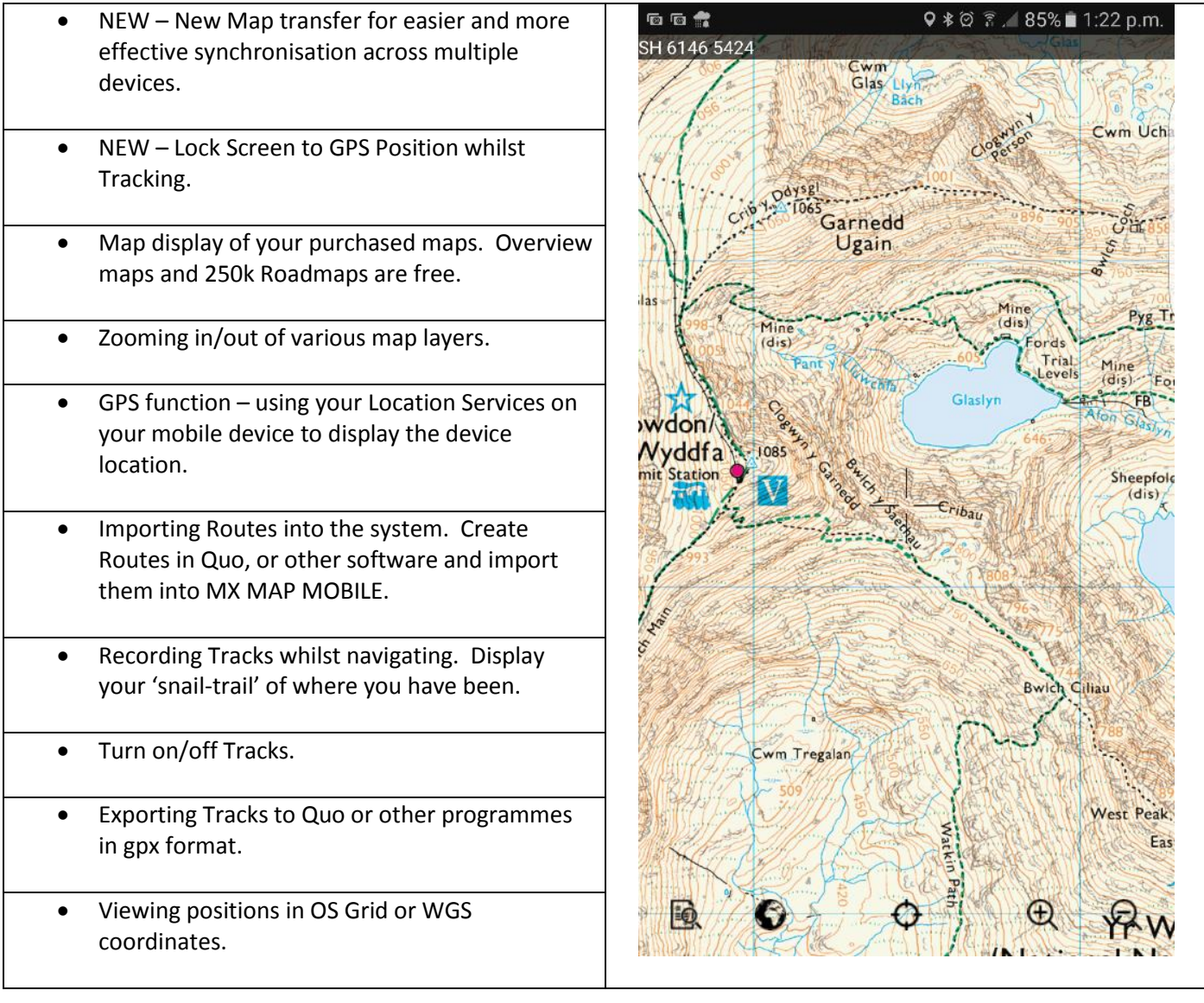

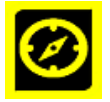

The MX Map Mobile system is designed to be used with Mapyx Quo GIS software. The User purchases maps via the normal Mapyx Quo interface, such as the Tile Shop within Quo, or at the Mapyx website at [www.mapyx.com.](http://www.mapyx.com/) Once maps are loaded into Mapyx Quo, they can be transferred to MX Map Mobile. This combined solution of Mapyx Quo

and MX Map Mobile, provides a comprehensive combined system of full GIS software and a Mobile Application which are fully compatible.

This current version of MX Map Mobile is limited to **Android only** devices, but the **iOS** version will be released after testing. Currently testing is in progress and we will advise once it is available.

## Getting started – Brand New Installation

 $\overline{\Gamma}$ 

We suggest that you read ALL of this Guide initially so that you can familiarise yourself with the functions and save yourself time. By example, if you have previously loaded *MX Map Mobile* and *Map Tiles* and do not wish to reload all data again, then we have added a section on how to do this below – *MX Map Update*.

In order to get started you will need to download and install a number of products.

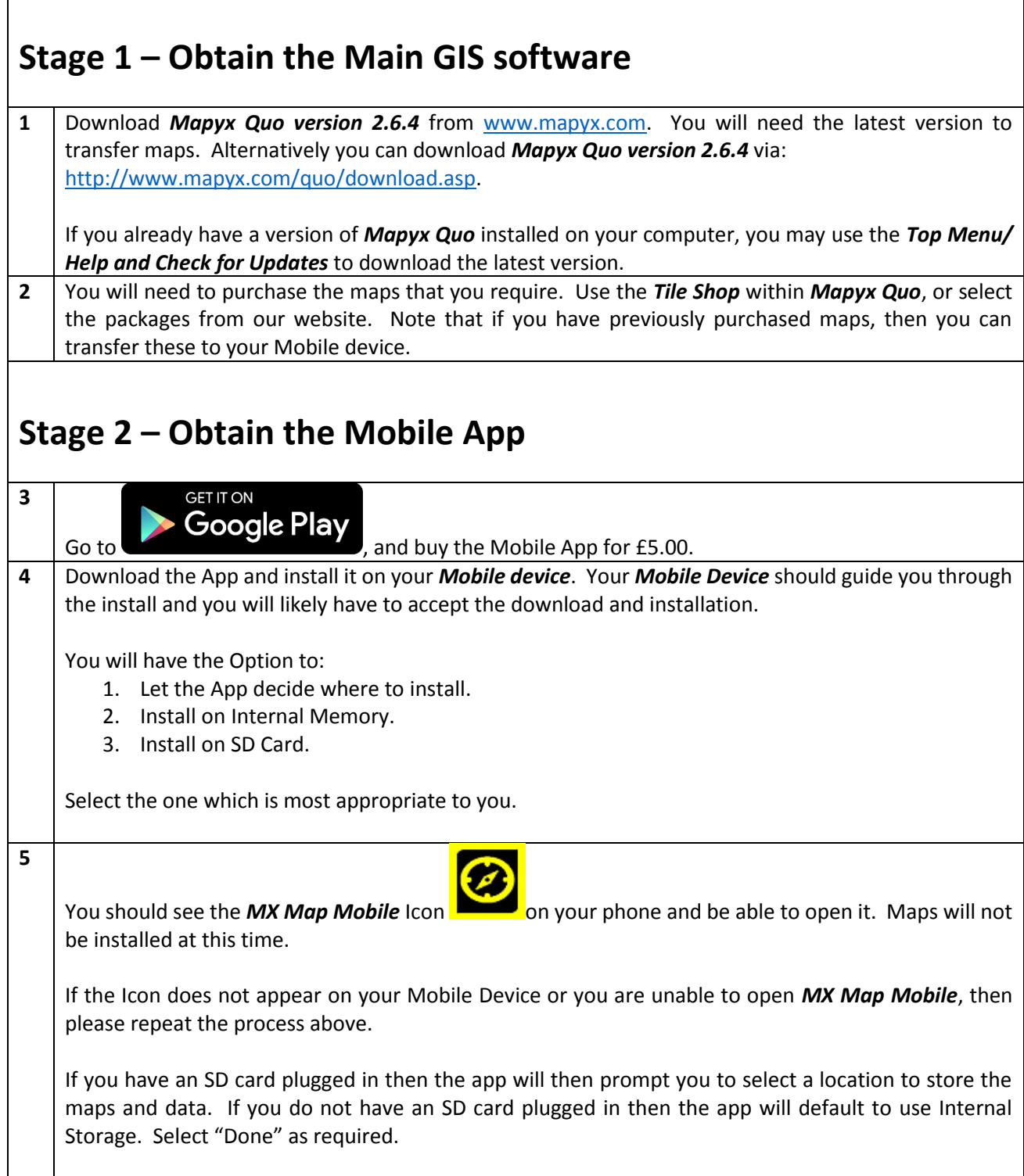

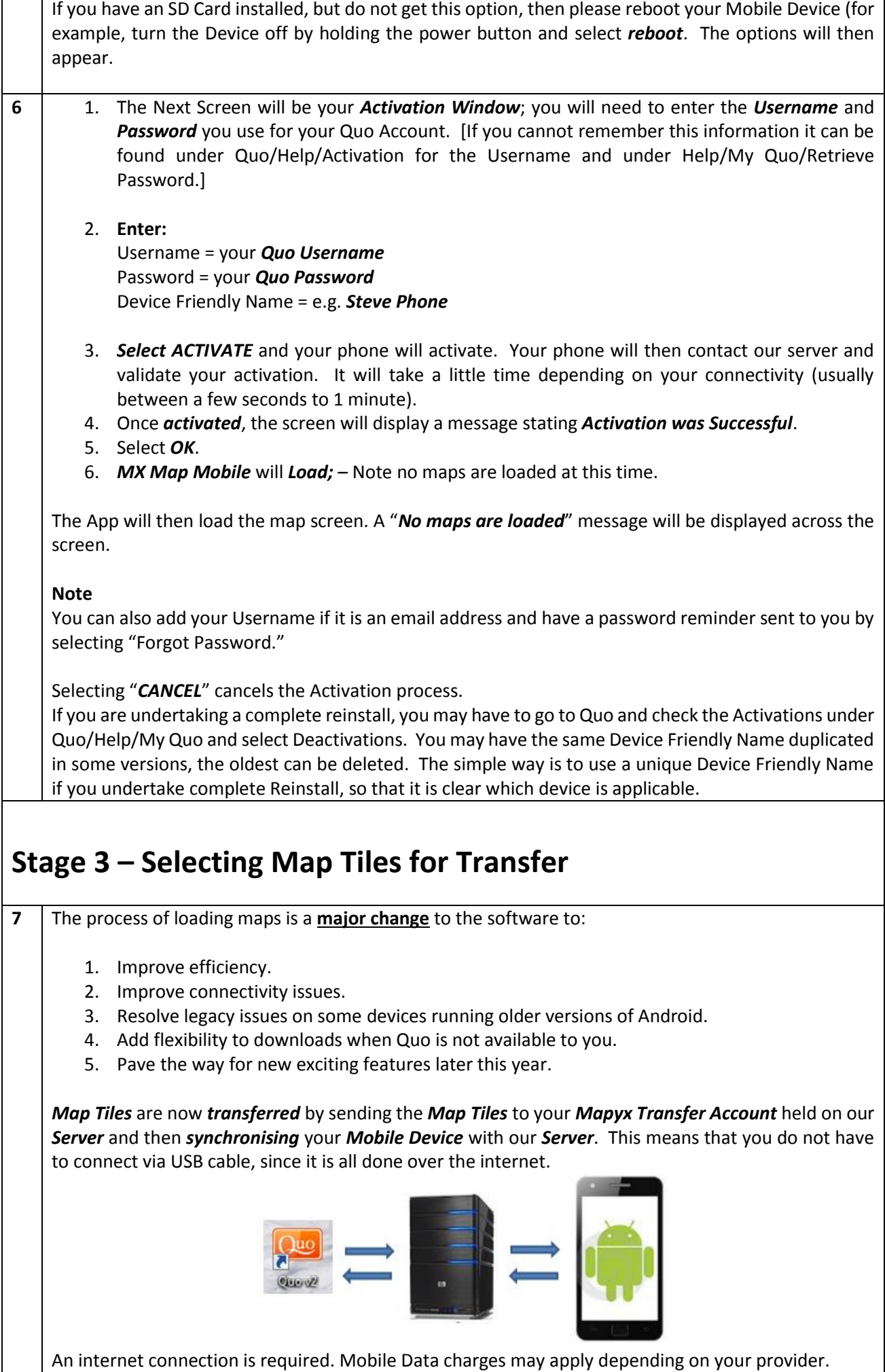

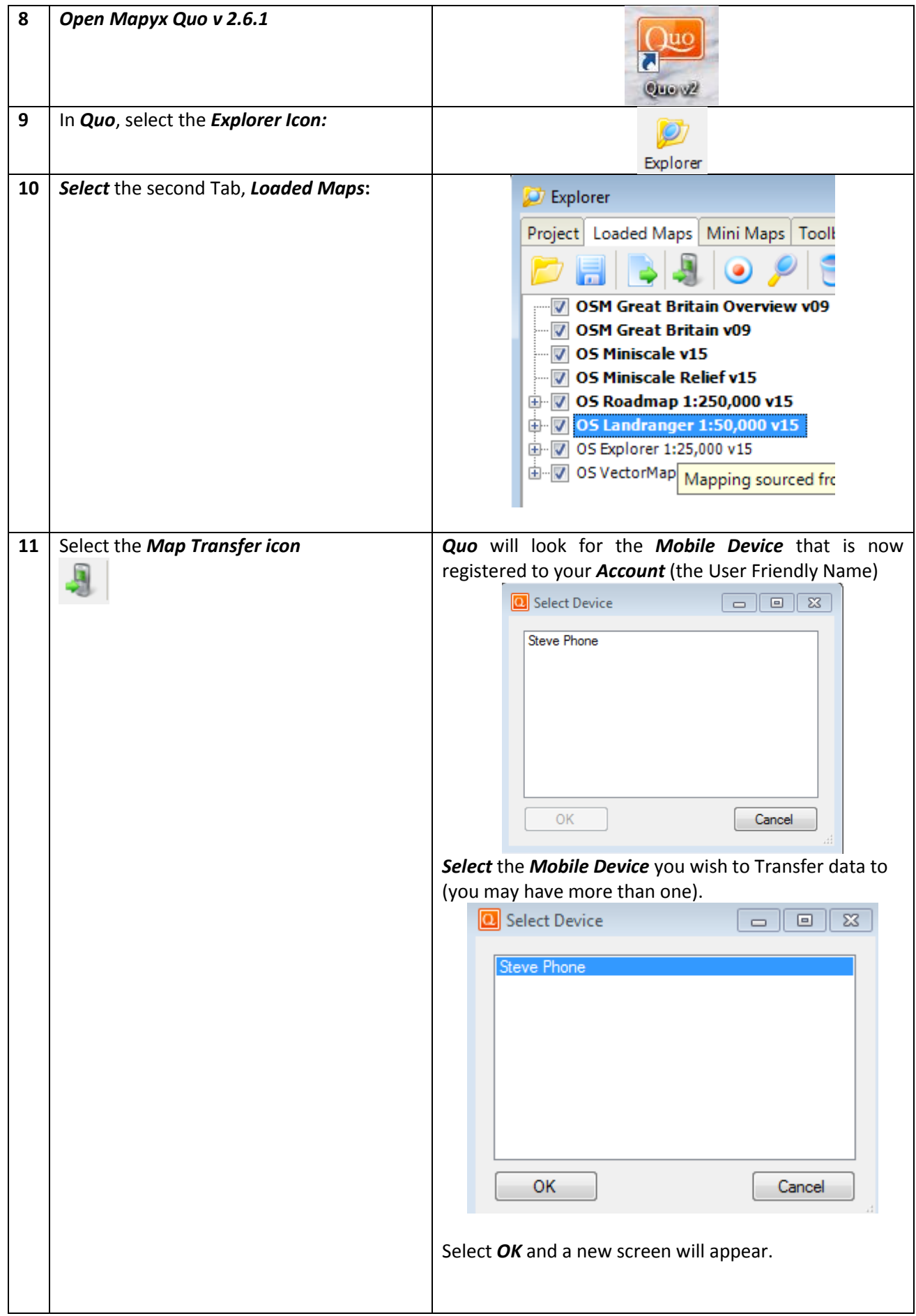

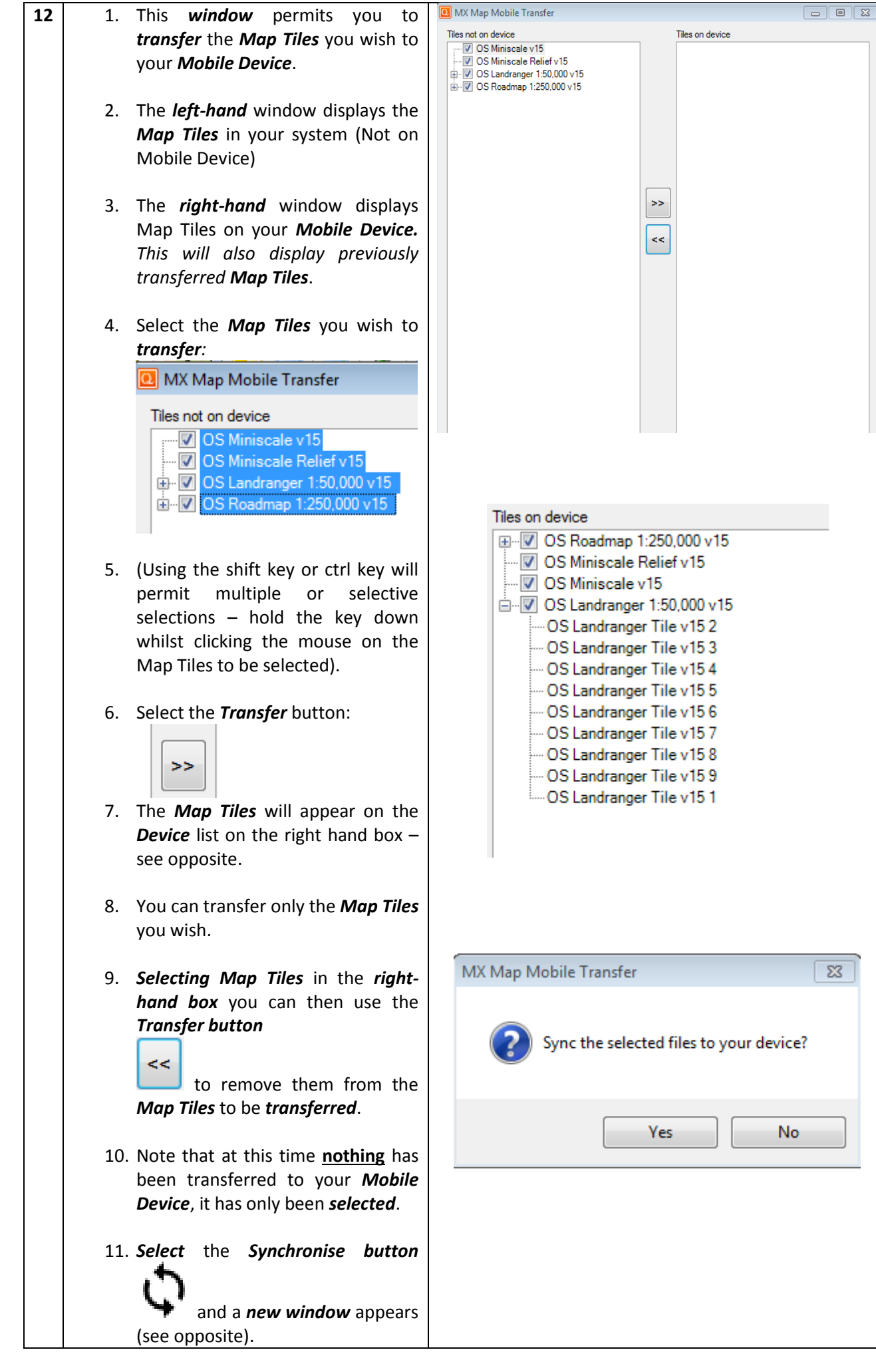

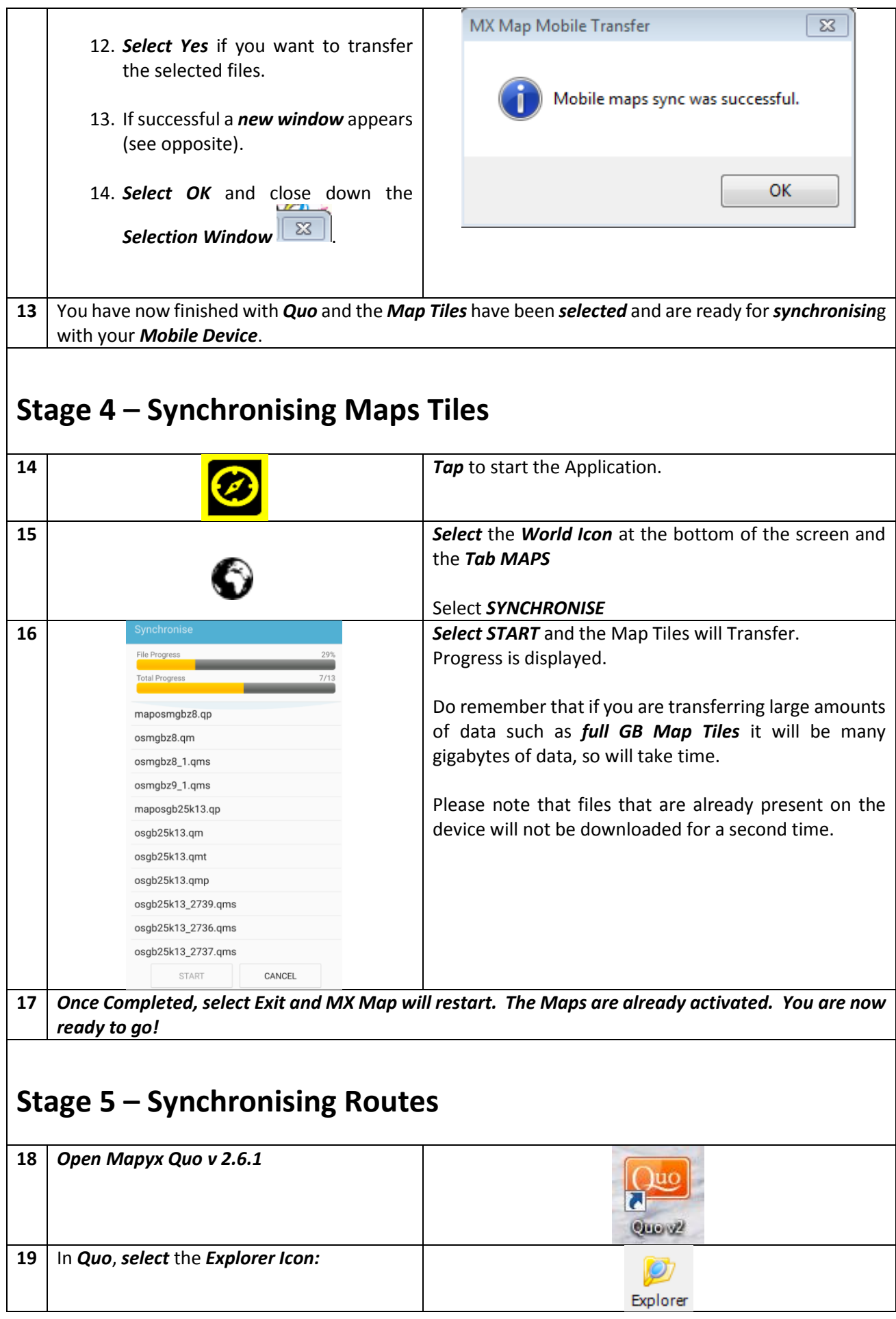

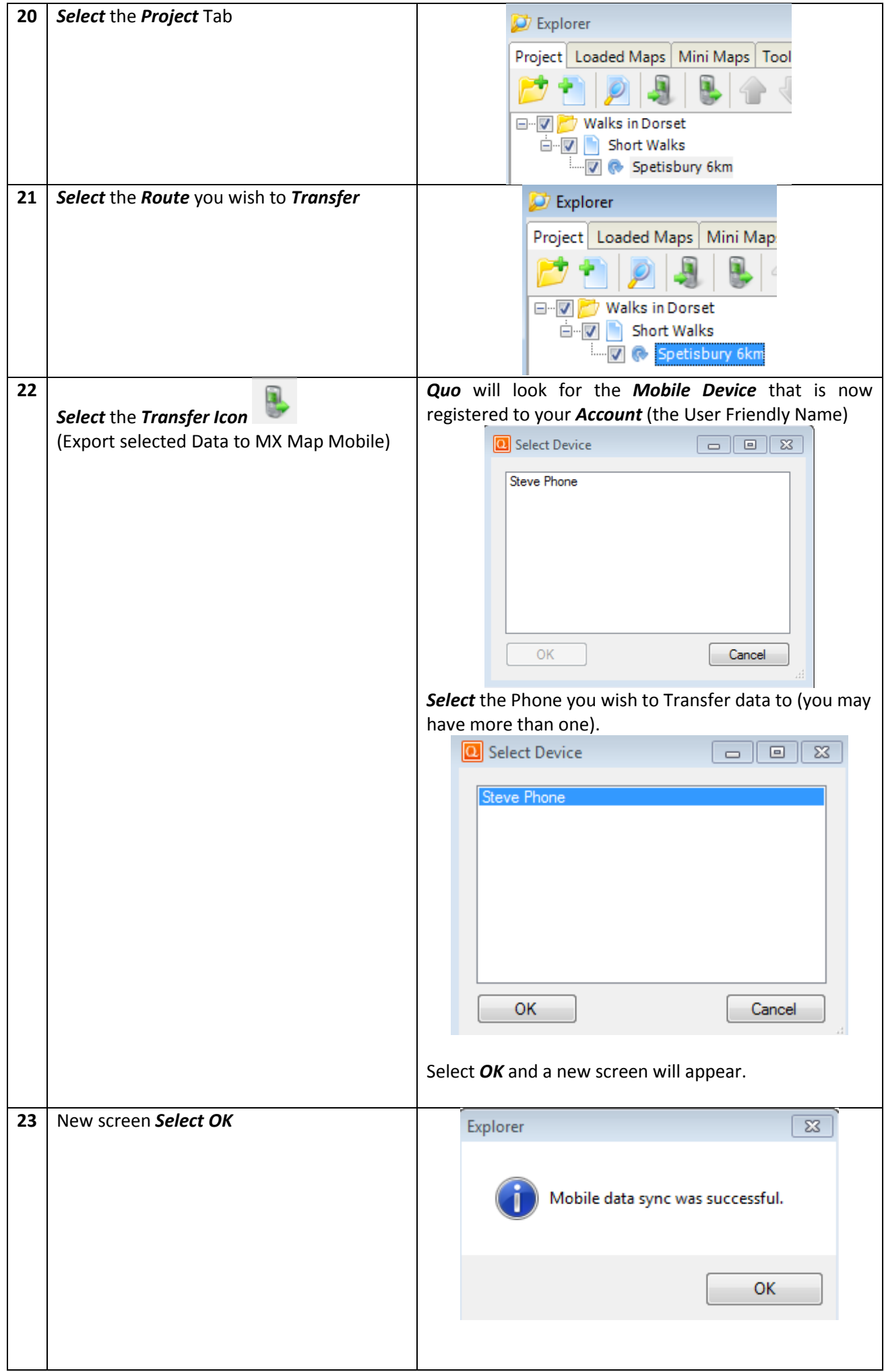

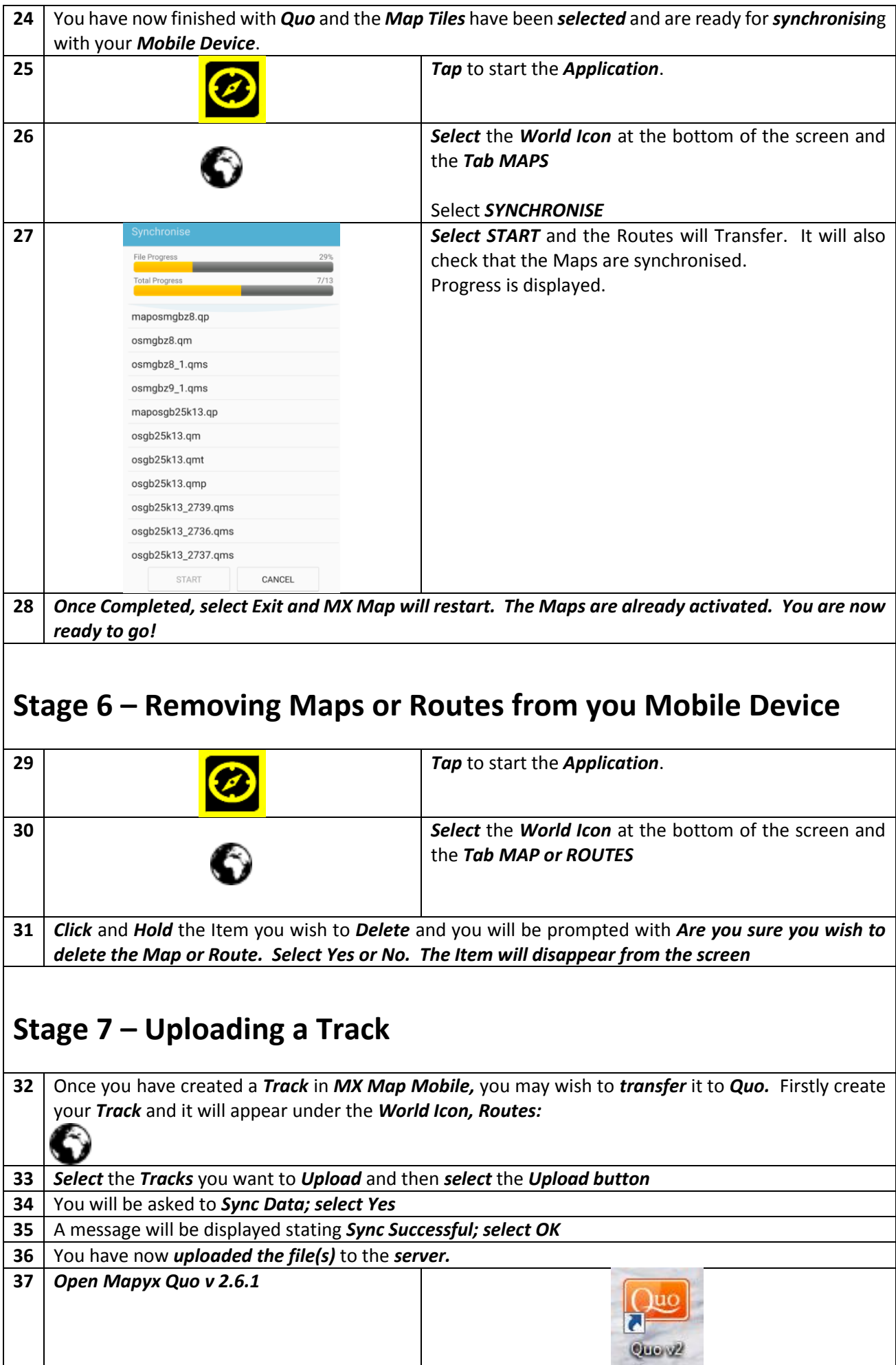

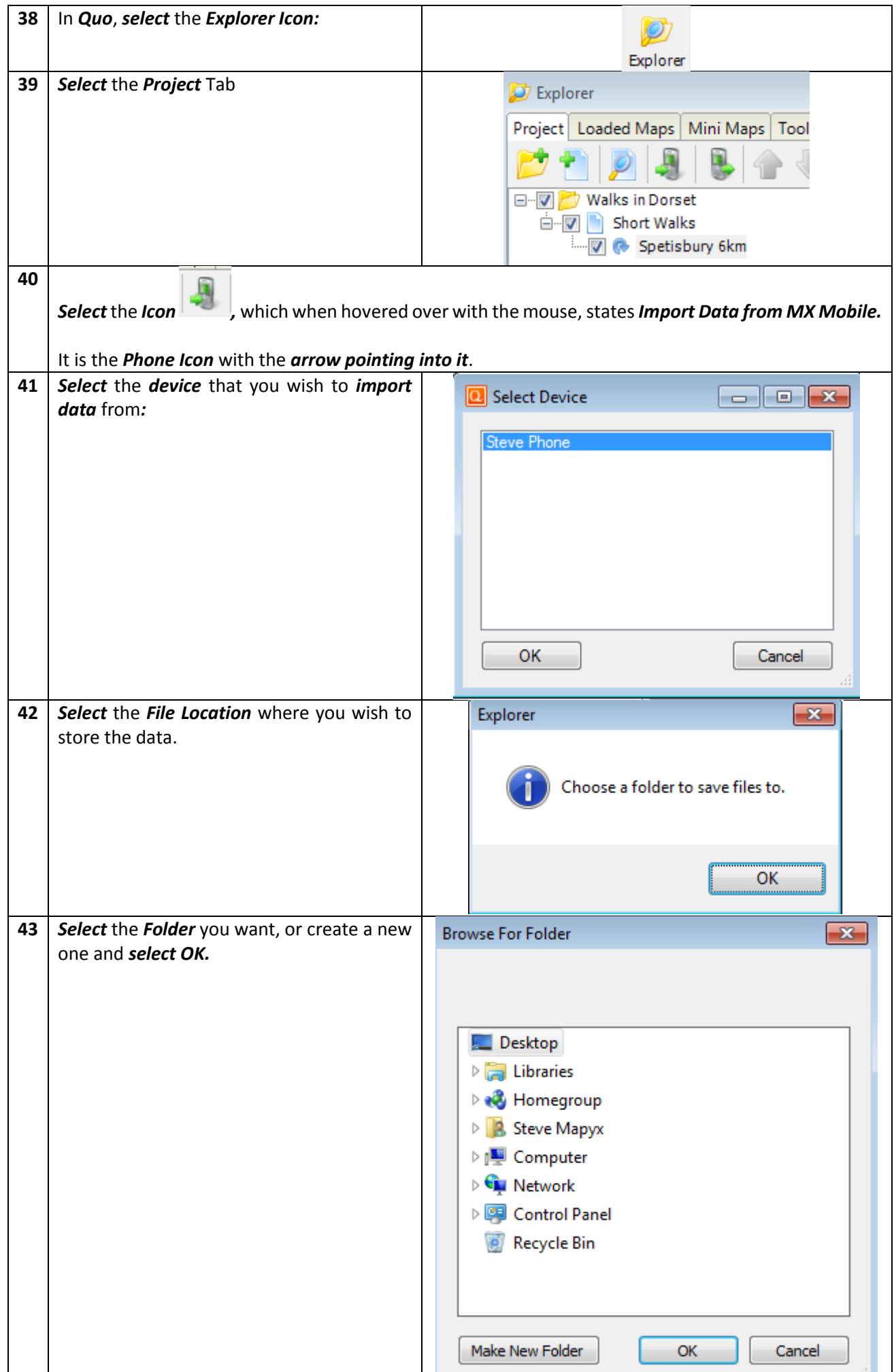

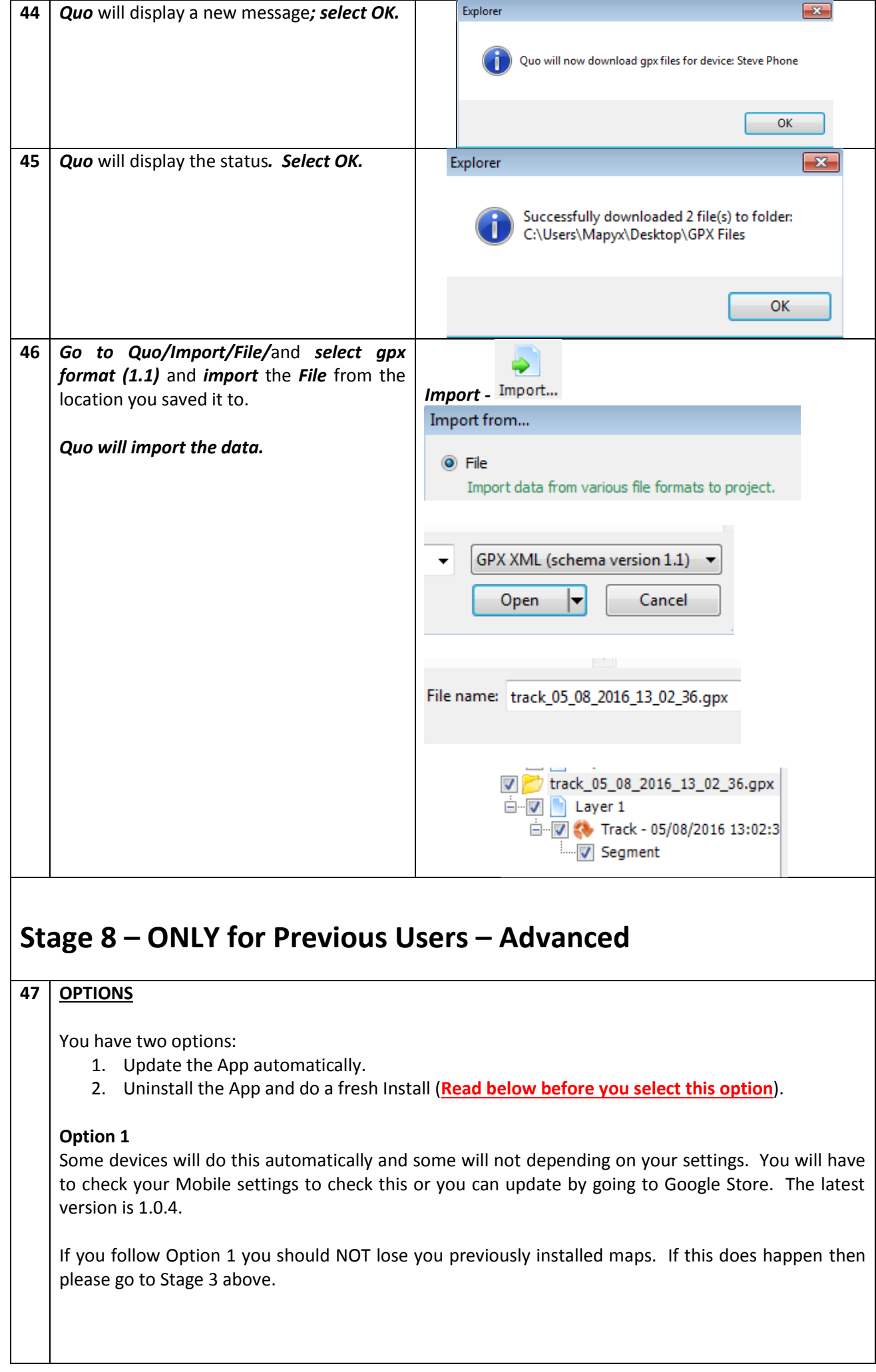

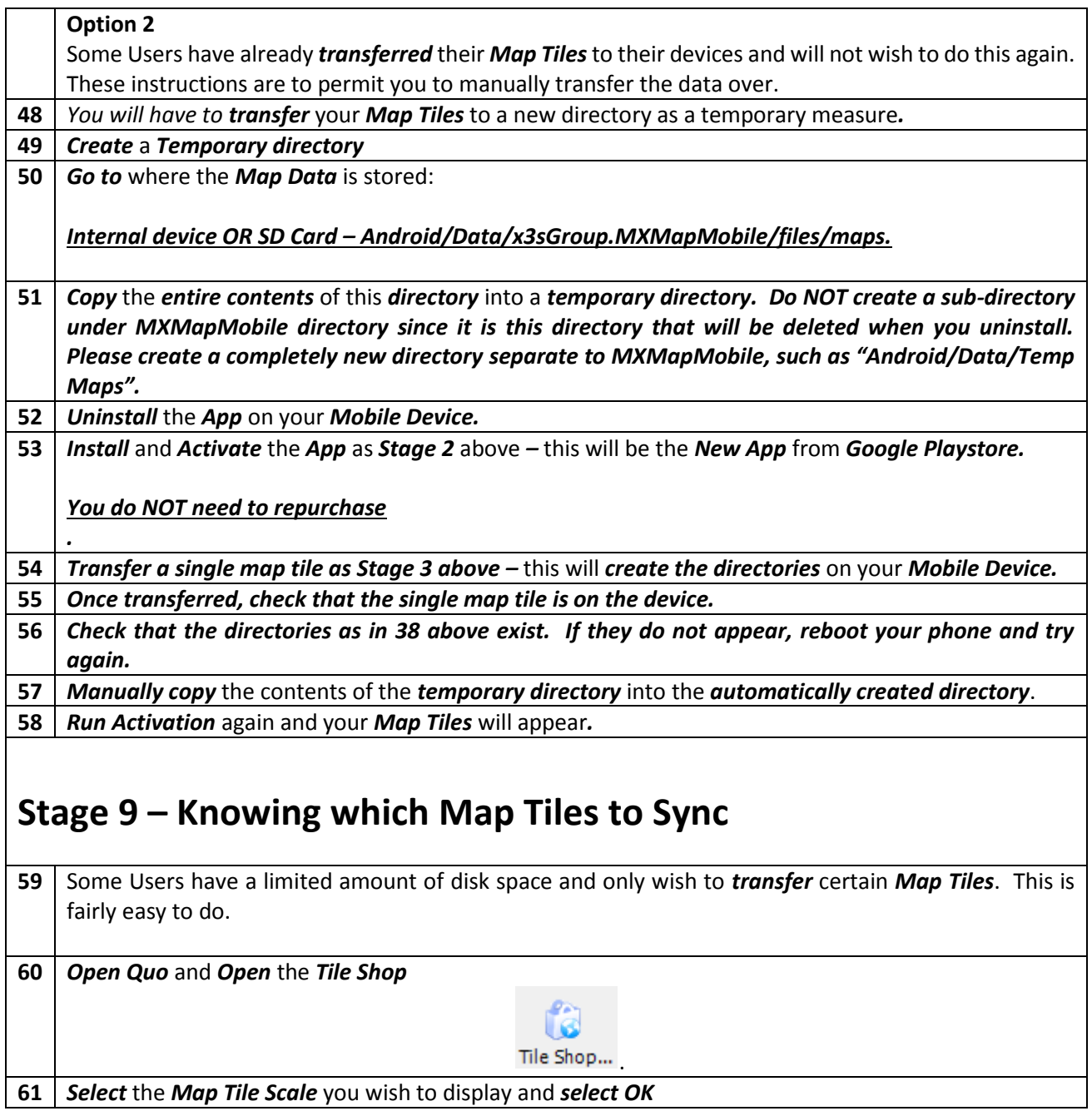

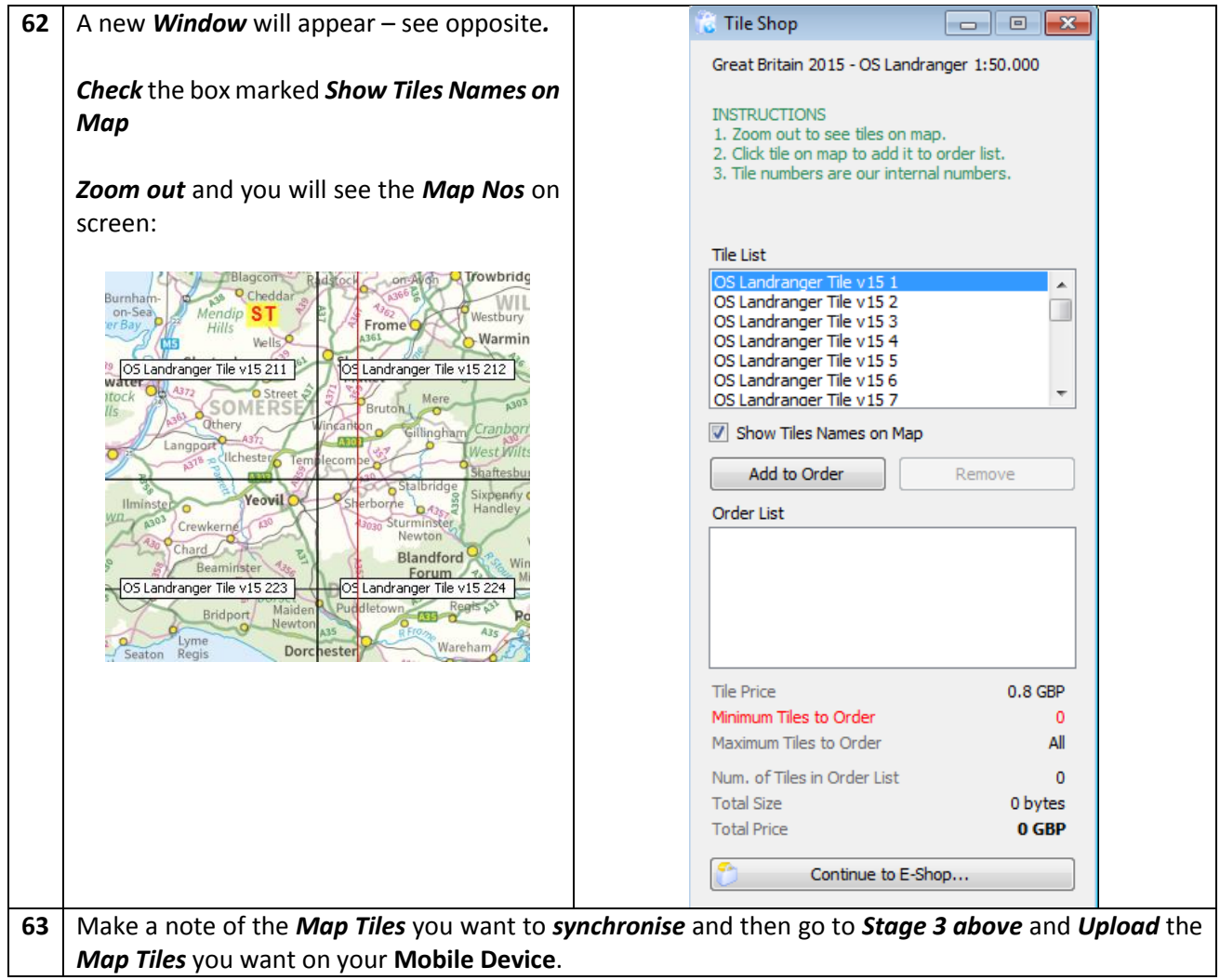

## Functions MX Map Mobile

![](_page_12_Picture_211.jpeg)

If you have any questions or queries then please contact us a[t info@mapyx.com.](mailto:info@mapyx.com)

Please enjoy this new App, but be aware that we recommend a Map and Compass be used (correctly) and or available at all times when navigating outdoors. Total reliance of electronic devices is fool hardy.

#### **The Mapyx Team**